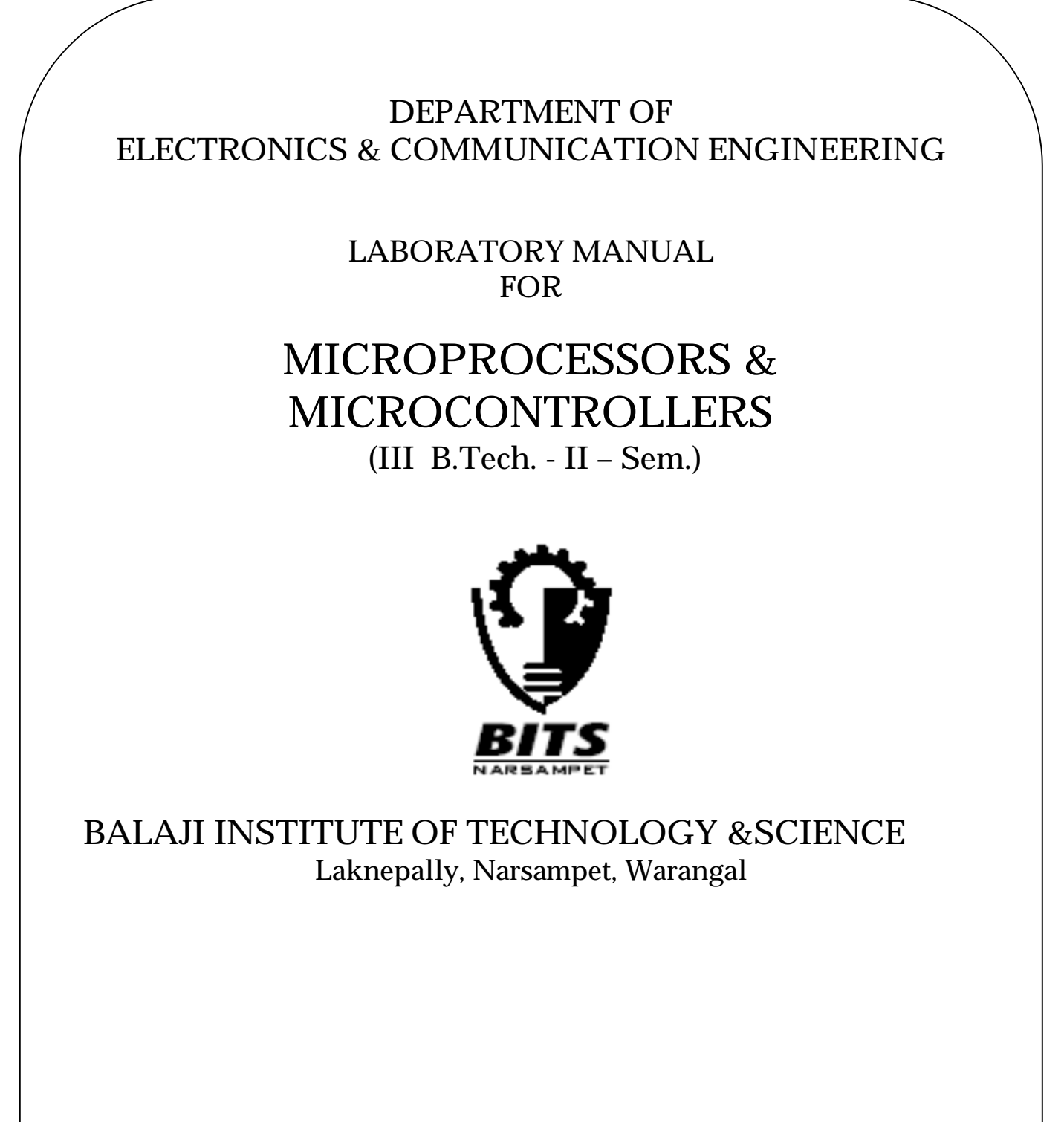

# **BALAJI INSTITUTE OF TECHNOLOGY & SCIENCE**

Laknepally(V), Narsampet(M), Warangal(Dist).

# Dept. of Electronics & Communication Engineering

# **List of Experiments:-**

- **1. Programs for 16 Bit Arithmetic Operations for 8086 (Using Various Addressing Modes)**
- **2. Program for Sorting an Array for 8086**
- **3. Program for Searching A for A Number or Character in a String for 8086**
- **4. Program for String Manipulations for 8086**
- **5. Program for Digital Clock Design using 8086**
- **6. Interfacing ADC and DAC to 8086**
- **7. Parallel Communication between two Microprocessors using 8255**
- **8. Serial Communication Between two Microprocessor Kits using 8251**
- **9. Interfacing to 8086 and Programming to Control Stepper Motor**
- **10. Programming Using Arithmetic, Logical and Bit Manipulation Instructions of 8051**
- **11. Program and Verify Timer/Counter In 8051**
- **12. Program and Verify Interrupt Handling in 8051**
- **13. UART Operation in 8051**
- **14. Communication between 8051 Kit and PC**
- **15. Interfacing LCD to 8051**
- **16. Interfacing Matrix/Keyboard to 8051**
- 17. **Data transfer from Peripheral to Memory through DMA Controller 8237/8257**

*Balaji Institute of Technology & Science, Narsampet*

# **1.Programs for 16 bit Arithmetic Operations fr 8086(Using Various Addressing Modes)**

#### **1.1) AIM: TOWRITE 8086 ALP TO ADD,SUB,MUL,DIV TWO 16-BIT NUMBERS.**

#### **APPARATUS:**

- 1.8086 mp kit -1& Adopter-1
- 2. System-1
- 3. RS 232 Serial cable.
- 4.+5v Supply
- 5.86/88e Driver Software.

#### **PROGRAM CODE:-**

XOR AX,AX MOV ES,AX MOV DI,3000 XOR BX,BX XOR CX,CX XOR DX,DX MOV AX,5555 MOV BX,2222 ADD AX,BX MOV [DI],AX INC DI INC DI MOV AX,5555 SUB AX,BX MOV [DI],AX INC DI INC DI MOV AX,5555 MUL BX MOV [DI],AX INC DI INC DI INC DI INC DI MOV AX,5555 XOR DX,DX DIV BX MOV [DI],AX INC DI INC DI MOV[DI],DX INT 03

I/P:AX=5555 BX=2222

O/P: ES:DI 0000:3000 77} 0000:3001 77 } Add(AX) 0000:3002 33} 0000:3003 33} Sub(AX) 0000:3004 4A} 0000:3005 9F} AX 0000:3006 60} 0000:3007 0B } DX MUL(AX,DX)

> 0000:3008 02} 0000:3009 00} AX Quotient}

0000:300A 11} 0000:300B 11} DX Reminder } DIV

#### **Flow chart:**

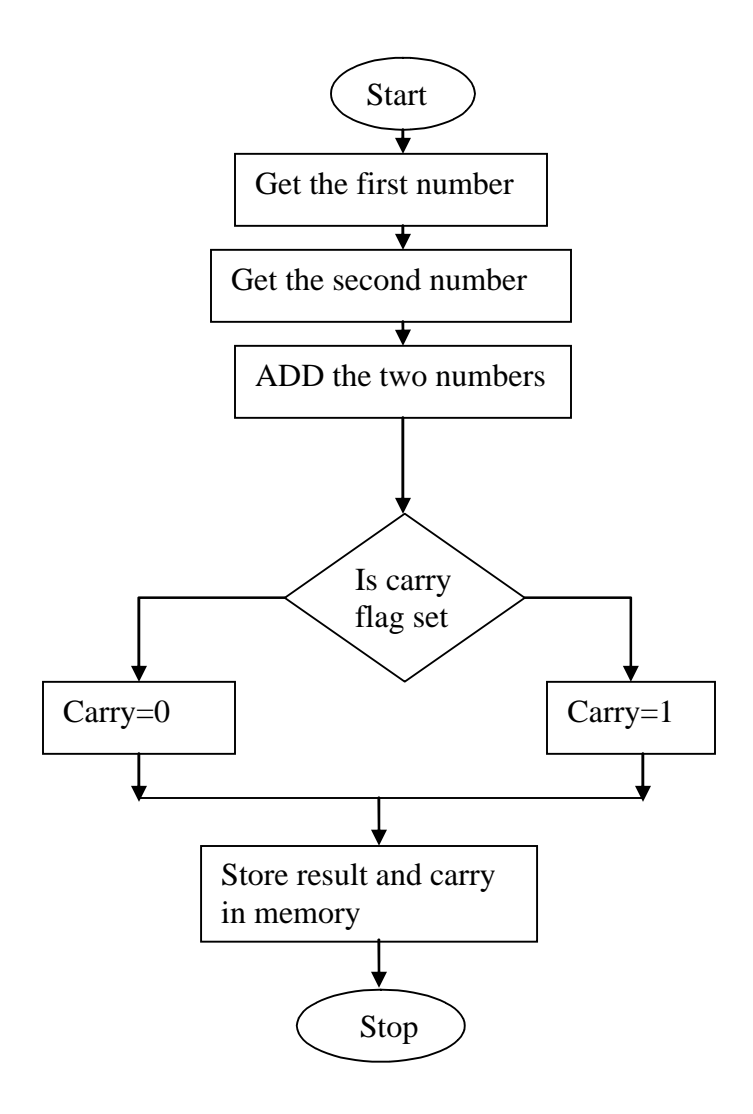

#### **1.2 ADDITION OF TWO 32-BIT DATA**

**AIM:** To add two 32-bit data (Multibyte addition) using 8086 microprocessor.

#### **APPARATUS:**

- 1. 8086 Trainer kit
- 2. Key board
- 3. SMPS

#### **PROGRAM CODE:**

MOV AX,[0300] MOV BX,[0304] ADD AX,BX MOV [030A],AX MOV AX,[0302] MOV BX,[0306] ADC AX,BX MOV [030C],AX INT A5

#### **RESULT:**

Input Data (Before Execution)

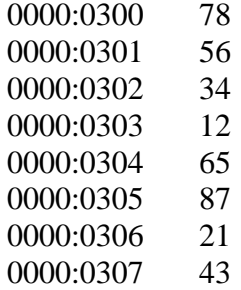

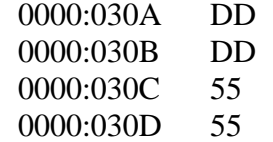

#### **1.3 SUBTRACTION OF TWO 32-BIT DATA**

**AIM:** To subtract two 32-bit data (Multibyte subtraction) using 8086 microprocessor.

#### **APPARATUS:**

- 1. 8086 Trainer kit
- 2. Key board
- 3. SMPS

#### **PROGRAM CODE:**

MOV AX,[0300] MOV BX,[0304] SUB AX,BX MOV [030A],AX MOV AX,[0302] MOV BX,[0306] SBB AX,BX MOV [030C],AX INT A5

#### **RESULT:**

Input Data (Before Execution)

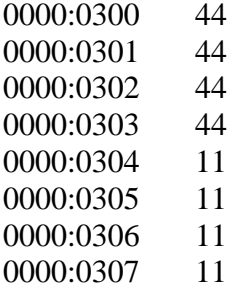

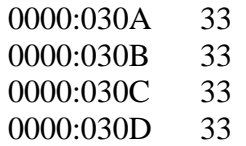

#### **1.4 .MULTIPLICAION OF TWO 16-BIT DATA**

**AIM:** To multiply two 16-bit data (Multibyte multiplication) using 8086 microprocessor.

#### **APPARATUS:**

- 1. 8086 Trainer kit
- 2. Key board
- 3. SMPS

#### **PROGRAM CODE:**

MOV AX,[0300] MOV BX,[0302] MUL BX INT A5

#### **RESULT:**

Input Data (Before Execution)

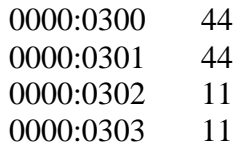

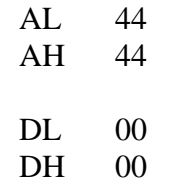

#### **1.5. DIVISION OF TWO 16-BIT DATA**

**AIM:** To multiply two 16-bit data (Multibyte division) using 8086 microprocessor.

# **APPARATUS:**

- 1. 8086 Trainer kit
- 2. Key board
- 3. SMPS

#### **PROGRAM CODE:**

MOV AX,[0300] MOV BX,[0302] DIV BX INT A5

#### **RESULT:**

Input Data (Before Execution)

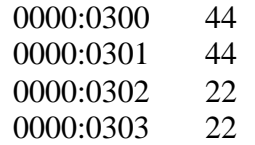

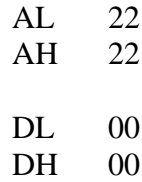

#### **Program:1.6 MULTIPLICAION OF SIGNED NUMBERS**

**AIM:** To multiply two signed numbers (8-bit data) using 8086 microprocessors.

#### **APPARATUS:**

- 1. 8086 Trainer kit
- 2. Key board
- 3. SMPS

#### **PROGRAM CODE:**

MOV AX,0200 MOV DS,AX MOV AL,[1500] NEG AL MOV BL,[1501] MUL BL MOV [1505],AX INT A5

#### **RESULT:**

Input Data (Before Execution)

2000:1500 10 2000:1501 15

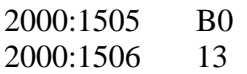

# **2.PROGRAM FOR SORTING AN ARRAY FOR 8086**

#### **2:1: To find the smallest number**

**AIM**: Write a Program to find smallest number from a given array of numbers.

#### **APPARATUS:**

- 1. 8086 Trainer kit
- 2. Key board
- 3. SMPS

#### **PROGRAM CODE:**

- XOR AX,AX MOV DS,AX MOV SI,5000 MOV CL,06 MOV AL,[SI]
- L1: INC SI
	- MOV BL,[SI] CMP AL,BL JL 7014(L2) XCHG AL,BL
- L2: LOOP 700B(L1) INT 03
- **RESULT:** The smallest number is given array of number is:
	- AX=009D FL=F097

#### **2:2 To find the Greatest number**

**AIM**: Write a Program to find Greatest number from a given array of numbers

#### **APPARATUS:**

- 1. 8086 Trainer kit
- 2. Key board
- 3. SMPS

#### **PROGRAM CODE:**

- XOR AX,AX MOV DS,AX MOV SI,5000 MOV CL,06 MOV AL,[SI]
- L1: INC SI MOV BL,[SI] CMP AL,BL JG 7014(L2) XCHG AL,BL
- L2: LOOP 700B(L1) INT 03
- **RESULT:** The smallest number is given array of number is:

AX=007C FL=F006

# **2:3 SORTING STRING OF 'N' NUMBERS IN ASCENDING/DESCENDING ORDER**

**AIM:** To write a program to sort a given string of a number in ascending/descending 8086 microprocessor programming.

#### **APPARATUS:**

- 1. 8086 Trainer kit
- 2. Key board
- 3. SMPS

#### **PROGRAM CODE:**

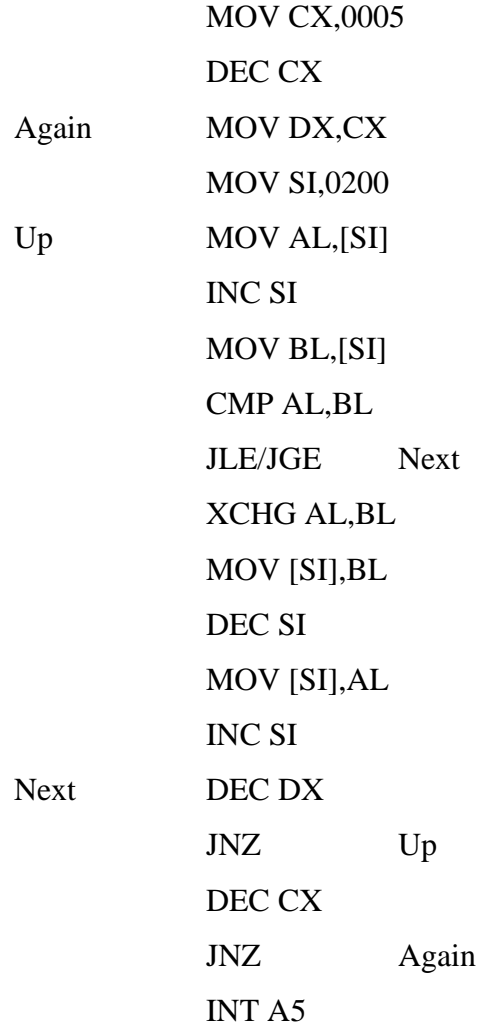

# **RESULT**

Input Data (Before Execution)

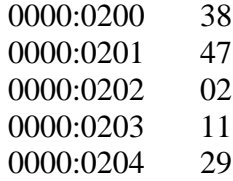

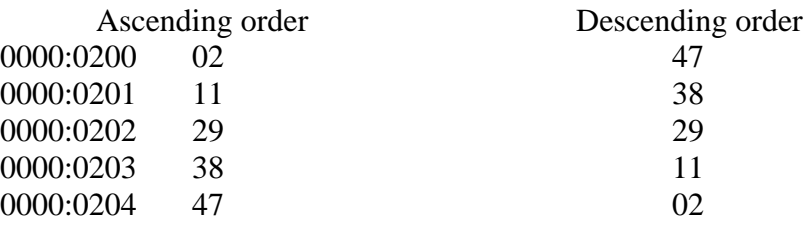

# **2.4 SUM OF SQUARES OF 'N' NUMBER**

**AIM:** To find the sum of squares of data string by using 8086 assembly language program.

#### **APPARATUS:**

- 1. 8086 Trainer kit
- 2. Key board
- 3. SMPS

#### **PROGRAM CODE:**

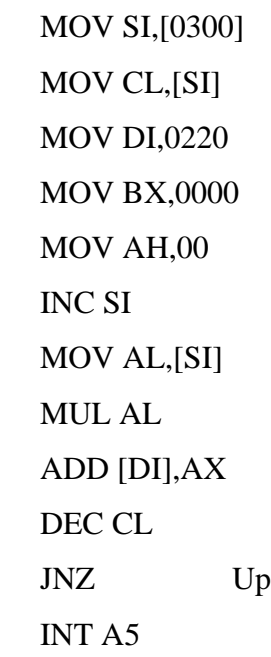

#### **RESULT**

 $Up$ 

Input Data

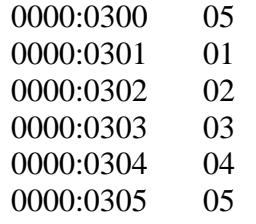

#### Output Data

BX 0037

#### **2.5 SUM OF CUBES OF 'N' NUMBERS**

**AIM:** To find the um of cubes of an array of size 10 by using 8086 assembly language program.

#### **APPARATUS**

- 1. 8086 Trainer kit
- 2. Key board
- 3. SMPS

# **PROGRAM CODE:**

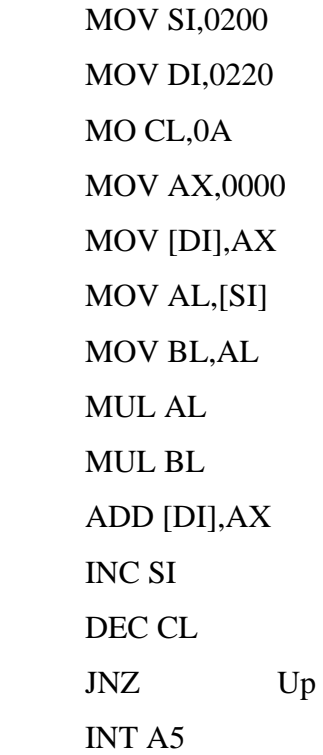

#### **RESULT**

 $Up$ 

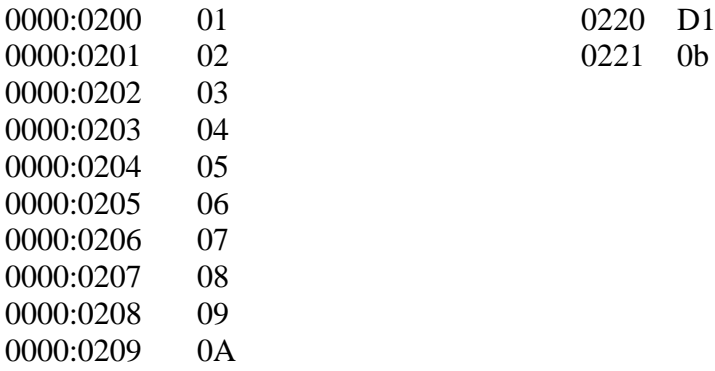

Input Data Output Data

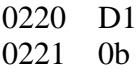

# **3 Program for Searching A for A Number in a Sting for 8086.**

AIM: PAM for searching a number or a character in a string.

#### **APPARATUS:**

- 1. 8086 Trainer kit
- 2. Key board
- 3. SMPS

#### **PROGRAM CODE:**

**XORW AX, AX XORW BX, BX MOVW DS,AX MOVW SI, 6000 MOVW CX, 0007 MOVB AL,09 MOVB BL,[SI] CMP AL, BL JZ : L1 INCW SI LOOP L2 MOV DX, SI INT 03**

#### **RESULT:**

Input Data (Before Execution)

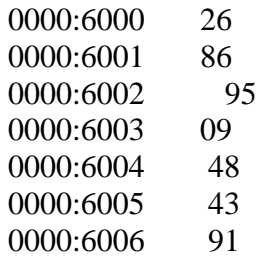

Output Data (After Execution):register Contents:

AX=0009 BX=0009 CX=0004 DX=0000 SP=0100 SI=6003

FL=F046

# **RESULT**: A PROGRAM FOR SEARCHING OF AN NUMBER (OR) CHARACTER IN A STRING HAS BEEN PERFORMED.

#### **3.2 TO SEARCH A STRING USING SCAS-SCAN THE STRING.**

**AIM: WAP to find the required string (or) number from the given string using SCAS Required element is EE and mentions the address in the register 'DX'.**

#### **APPARATUS:**

- 1. 8086 Trainer kit
- 2. Key board
- 3. SMPS

#### **PROGRAM CODE:**

XOR DX, DX MOV AX, AX MOV ES, AX MOV DI, 6000 MOV CL, 07 MOV AL, 0EE REPNZ SCASB DEC DI MOV DX, DI INT 03

#### **RESULT: Input Data (Before Execution)**

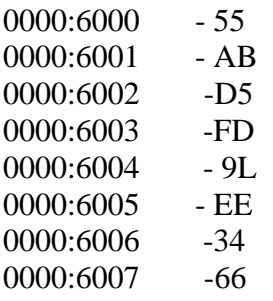

Here DX IS Not equal to zero and the required element is present in the register Dx having the Address 6005.

# **4. PROGRAM FOR STRING MANIPULATIONS FOR 8086 COMPARISION OF TWO STRINGS.**

**AIM:** To compare two data stings using 8086 microprocessor programming

#### **APPARATUS:**

- 1. 8086 Trainer kit
- 2. Key board
- 3. SMPS

#### **PROGRAM CODE:**

MOV AX,2000 MOV DS,AX MOV ES,AX MOV SI,0100 MOV DI,0200 MOV CX,0005 MOV BX,0000 CLD REP CMPSB JE Last MOV BX,FFFF INT A5

#### **RESULT**

Input Data (Before Execution)

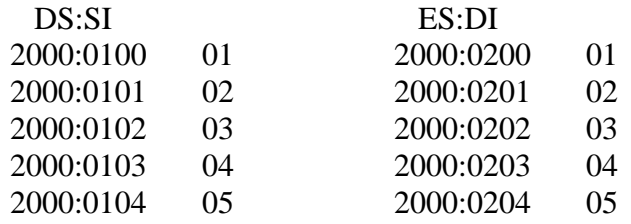

Output Data (After Execution)

#### BX FFFF

#### **4.1 LENGTH OF A DATA STRING**

**AIM:** To find the length of a given string of data using 8086 microprocessor programming.

#### **APPARATUS:**

- 1. 8086 Trainer kit
- 2. Key board
- 3. SMPS

# **PROGRAM CODE:**

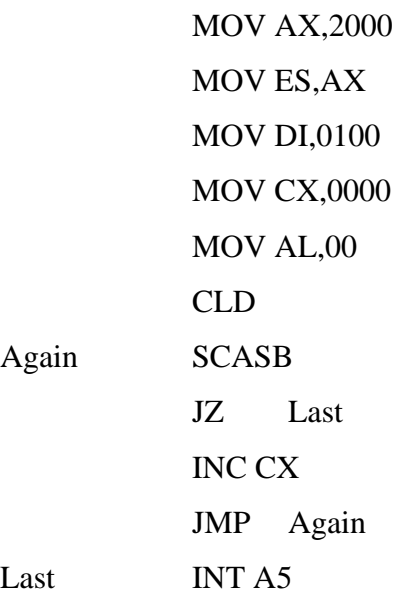

#### **RESULT**

Input Data (Before Execution)

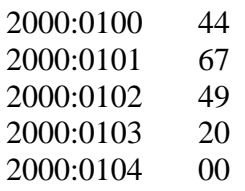

Output Data (After Execution)

CX 0004

#### **4.2 MOVING A STRING OF DATA**

**AIM:** To move a sting or a block of data from one segment to the other segment using 8086 microprocessor programming.

#### **APPARATUS:**

- 1. 8086 Trainer kit
- 2. Key board
- 3. SMPS

#### **PROGRAM CODE:**

MOV AX,2100 MOV DS,AX MOV AX,2200 MOV ES,AX MOV SI,2000 MOV DI,0000 MOV CX,0005 CLD REP MOVSB INT A5

#### **RESULT**

Input Data (Before Execution)

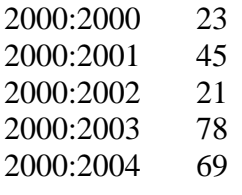

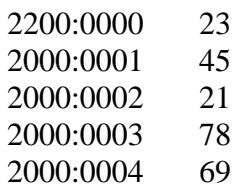

#### **4.3 REVERSE OF A STRING**

**AIM:** To write a program to reverse of a string 8086 microprocessor programming.

#### **APPARATUS:**

- 1. 8086 Trainer kit
- 2. Key board
- 3. SMPS

#### **PROGRAM CODE:**

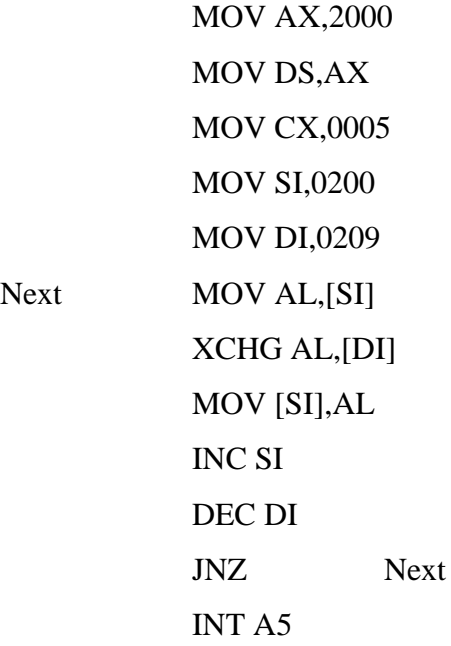

# **RESULT**

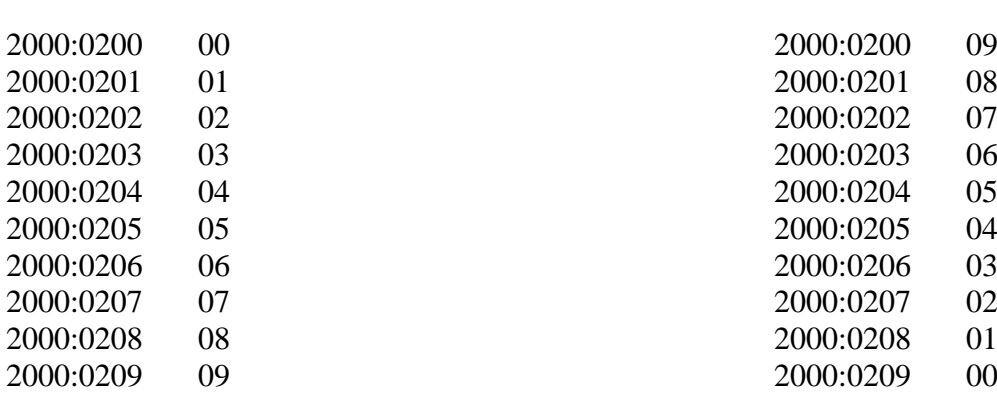

Input Data (Before Execution) Output Data (After Execution)

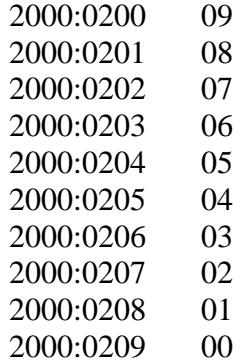

#### **5 PROGRAM FOR DIGITAL CLOCK DESIGN USING 8086**

**AIM**: Write a Program for a Digital Clock

#### **REQUIREMENTS:**

#### **Hardware:**-

1) PC 2) 8086 MP Trainer Kit 3)RS 232 Connector 4)+5v Adaptor

#### **Software:-**

WIN 86 Driver Software.

Program that places a message on the screen every 10 seconds , using int lah;

CODE SEGMENT TIMEDELAY: MOV SP,1000H MOV DI ,10XD TIMEOUT: MOV AH,00H INT 1AH MOV BX,DX TIMER: MOV AH, 00H INT 1AH SUB DX,BX CMP DX,182XD JC TIMER MOV AH,09H CS MOV DX,MSG INT 21H DEC D1 JNZ TIMEOUT

MOV AX,4C00H INT 21H MSG: DB 'TEN MORE SECONDS HAVE PASSED \$' CODE ENDS 19 20

**RESULT:**-We have designed digital clock using 8086.

# **6.ANALOG TO DIGITAL CONVERSION**

**AIM:** To interface analog to digital converter with 8086 microprocessor through 8255 and display the digital equivalent of the analog input voltage.

#### **APPARATUS:**

- 1. 8086 Trainer kit
- 2. Key board
- 3. SMPS
- 4. CRO
- 5. Interfacing cable with probe

#### **PROGRAM CODE:**

MOV DX,8807 MOV AL,81 OUT DX,AL MOV DX,8803 MOV AL,00 OUT DX,AL MOV DX,8807 MOV AL,09 OUT DX,AL MOV AL,08 OUT DX,AL MOV AL,83 OUT DX,AL INT AC Repeat MOV DX,8807 MOV AL,0D OUT DX,AL MOV AL,0C OUT DX,AL MOV DX,8805 UP IN AL,DX

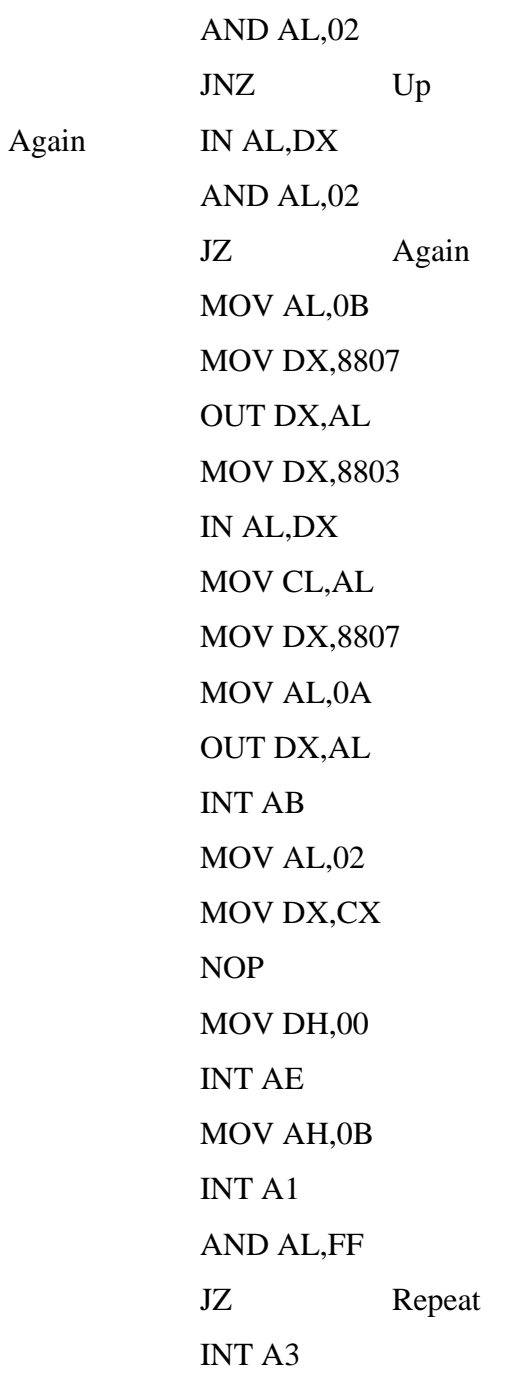

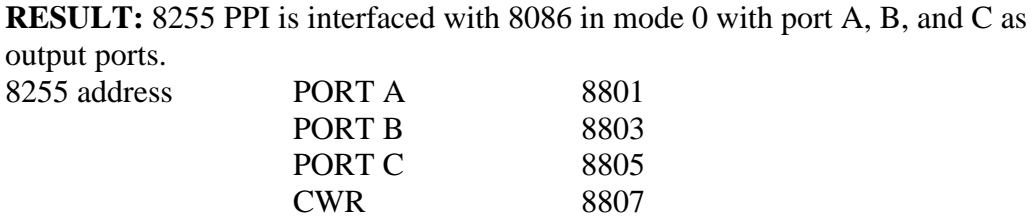

**Output:**

# **6. PARALLEL COMMUNICATION BETWEEN TWO MICROPROCESSORS USING 8255**

**AIM**: Parallel communication between 2 microprocessors using 8255

**SOFTWARE USED**: Term 86E or Win 86E

#### **HARDWARE REQUIRES**:

- 1) PC
- 2) ESA 86/88E Unit
- 3) RS 232 Cable
- 4) Adopter +5V

#### **TRANSMITTING PROGRAM** :

MOV DX,0FFE6 MOV AL,80 OUT DX,AL MOV DX,0FFE0 MOV AL,29 OUT DX,AL INT 03

#### **RECEIVING PROGRAM**:

MOV DX,0FFE6 MOV AL,90 OUT DX,AL MOV SI,5000 MOV CL,06 MOV DX,0FFE0 IN [AL],DX L1: MOV [SI],AL INC SI LOOP L1 INT 03

**RESULT:** AX = 0099, SI = 5006, FL = F006,

S 5000 0000:5000 --- 29 0000:5001 ---29 0000:5002 ---29 0000:5003 ---29 0000:5004 ---29 0000:5005 ---29

#### **8. SERIAL COMMUNICATION BETWEEN TWO MICROPROCESSOR KITS USING 8251**

**AIM:**To write a program for serial communication between two microprocessor

kits using 8251

# **REQUIREMENTS: HARDWARE**:

#### 1) PC

- 2) 8086 MP Trainer Kit
- 3) RS 232 Connector
- 4) +5V Adaptor
- 5) 8251 Study Card

#### **PROGRAM CODE:**

- START: MOV AL,EEH OUT 81H,AL MOV AL,15H; OUT 81H,AL
- RECEIVE: IN AL,81H; ROR AL,1 ROR AL,1 JNC RECEIVE IN AL,80H; NOT AL; TRANS: IN AL,81H;
- ROR AL,1 JNC TRANS MOV AL,BL; OUT 80H,AL JMP RECEIVE; ENDS

RESULT:-

# **9.INTERFACING TO 8086 AND PROGRAMMMING TO CONTROL STEPPER MOTOR**

AIM: Write a program to rotate stepper motor in clock wise direction.

#### **APPARATUS:**

- 1. 8086 Trainer kit
- 2. Key board
- 3. SMPS
- 4. Stepper motor interfacing kit

#### **PROGRAM CODE:**.

MOV DX,8006 MOV AL,80 OUT DX,AL MOV CL,01 MOV DX,8000 MOV AL,88 OUT DX,AL CALL Delay ROR AL,CL JMP Up INT A5

#### **DELAY PROGRAM**

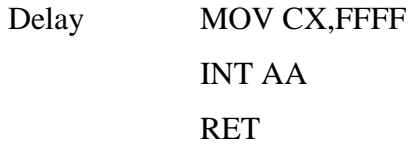

*Balaji Institute of Technology & Science, Narsampet*

# **PROGRAMMING WITH 8051**

# **10 PROGRAMMING USING ARTHMETIC,LOGICAL AND BIT MANIPULATION INSTRUCTIONS OF 8051**

#### **10.1 ADDITION OF TWO NUMBERS**

**AIM:** To add tow numbers by using 8051 microcontroller.

#### **APPARATUS:**

- 1. 8051 Trainer kit
- 2. Key board
- 3. SMPS

#### **PROGRAM CODE;**

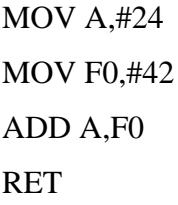

#### **RESULT**

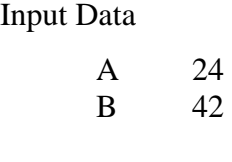

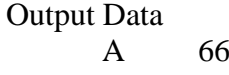

#### **10.2 SUBTRACTION OF TWO NUMBERS**

**AIM:** To subtraction two numbers by using 8051 microcontroller

#### **APPARATUS:**

- 1. 8051 Trainer kit
- 2. Key board
- 3. SMPS

#### **PROGRAM CODE;**

MOV A,#44 MOV F0,#37 CLR C SUB A,F0 RET

#### **RESULT**

Input Data

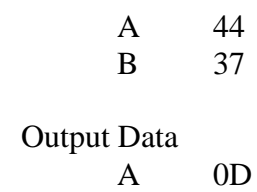

#### **10.3 MULTIPLICATION OF TWO NUMBERS**

AIM: To multiply the given two numbers by using 8051 microcontroller

# **APPARATUS:**

- 1. 8051 Trainer kit
- 2. Key board
- 3. SMPS

### **PROGRAM CODE;**

MOV A,#22 MOV F0,#11 MUL AB RET

#### **RESULT**

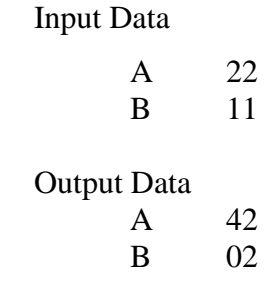

# **10.4 DIVISION OF TWO NUMBERS**

**AIM:** To multiply the given numbers by using 8051 microcontroller

#### **APPARATUS:**

- 1. 8051 Trainer kit
- 2. Key board
- 3. SMPS

# **PROGRAM CODE;**

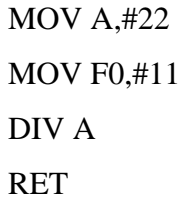

#### **RESULT**

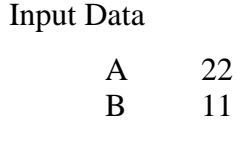

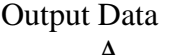

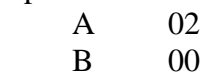

#### **10.5 USE OF SWAP INSTRUCTION**

**AIM:** To show the use of SWAP instruction of 8051 microcontroller

# **APPARATUS:**

- 1. 8051 Trainer kit
- 2. Key board
- 3. SMPS

### **PROGRAM CODE;**

MOV A,#50 SWAP A MOV R0,A RET

#### **RESULT:**

Input Data A 50

Output Data A 05

#### **10.6 LARGEST OF TWO NUMBERS**

**AIM:** To find the largest of two numbers using 8051 microcontroller.

# **APPARATUS:**

- 1. 8051 Trainer kit
- 2. Key board
- 3. SMPS

#### **PROGRAM CODE:**

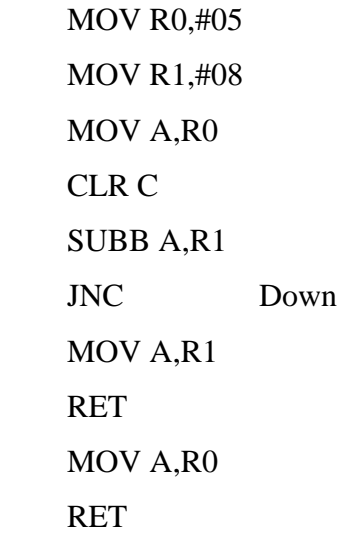

# **RESULT:**

Input Data

Down  $\lambda$ 

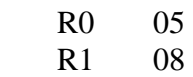

Output Data

#### **10.7 FACTORIAL OF A NUMBERS**

AIM: To find the factorial of a given numbers using 8051 microcontroller.

# **APPARATUS:**

- 1. 8051 Trainer kit
- 2. Key board
- 3. SMPS

# **PROGRAM CODE:**

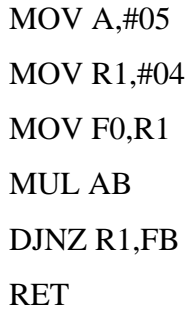

#### **RESULT:**

Input Data

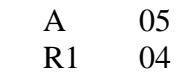

Output Data

# **10.8 EQUALIZING THE GIVEN NUMBERS**

**AIM:** To increment and decrement the given two numbers until they are equal using 8051 microcontroller programming.

# **APPARATUS:**

- 1. 8051 Trainer kit
- 2. Key board
- 3. SMPS

## **PROGRAM CODE:**

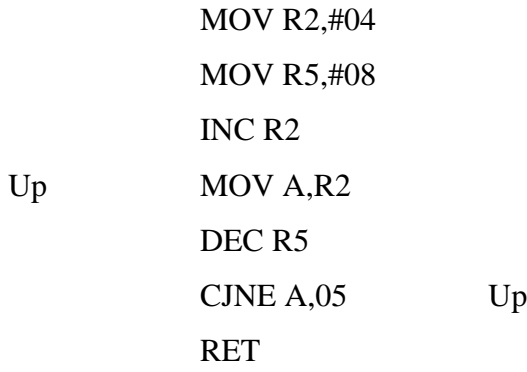

#### **RESULT:**

Input Data

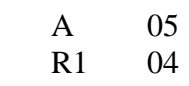

#### Output Data

# **10.9 SQUARE OF A NUMBERS**

AIM: To find the square of a given number using subroutine using 8051 microcontroller programming.

# **APPARATUS:**

- 1. 8051 Trainer kit
- 2. Key board
- 3. SMPS

#### **PROGRAM CODE:**

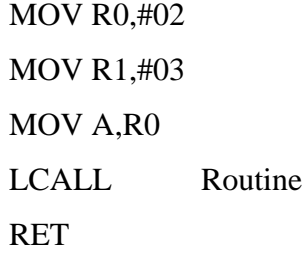

#### **SUBROUTINE:**

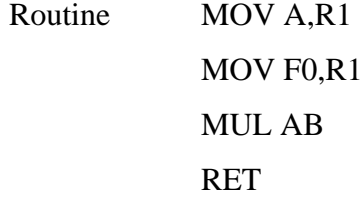

#### **RESULT:**

Input Data

R1 03

#### Output Data

#### **10.10 CUBE OF A NUMBERS**

**AIM:** To find the cube of a given number using 8051 microcontroller programming.

#### **APPARATUS:**

- 1. 8051 Trainer kit
- 2. Key board
- 3. SMPS
- 4.

#### **PROGRAM CODE:**

MOV R1,#04 MOV A,R1 MOV F0,R1 MUL AB MOV F0,R1 MUL AB RET

#### **RESULT:**

Input Data

R1 04

Output Data

#### **10.11 UNPACKED TO PACKED BCD CONVERSION**

**AIM:** To pack the given two BCD numbers using 8051 microcontroller programming.

#### **APPARATUS:**

- 1. 8051 Trainer kit
- 2. Key board
- 3. SMPS
- 4.

#### **PROGRAM CODE:**

MOV A,#04 MOV F0,#05 SWAP A ADD A,F0 RET

#### **RESULT:**

Input Data

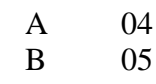

#### Output Data

#### **10.12 CHECKING AN 'N'TH BIT**

**AIM:** To check whether n-th bit of given data is '1' or '0' using 8051 microcontroller programming.

# **APPARATUS:**

- 1. 8051 Trainer kit
- 2. Key board
- 3. SMPS

# **PROGRAM CODE:**

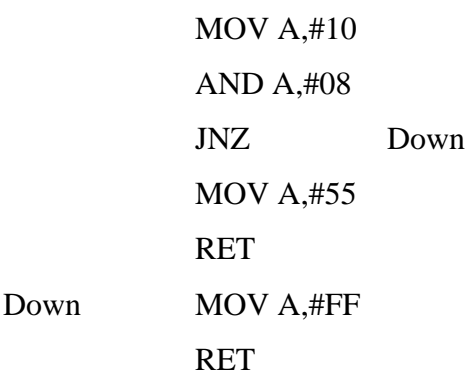

#### **RESULT:**

Input Data

A 10 Output Data

A FF

#### **10:13 COMPARE TWO NUMBERS**

AIM: To compare two numbers and store 00 in A if data1=data2, FF in A if data1>data2 and 55 in A if data1<data2 using 8051 microcontroller programming.

# **APPARATUS:**

- 1. 8051 Trainer kit
- 2. Key board
- 3. SMPS

#### **PROGRAM CODE:**

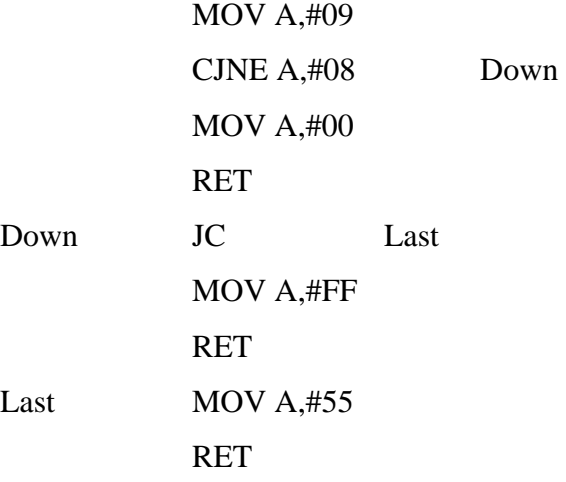

#### **RESULT:**

Input Data A 09

Data2 in prog. 08

Output Data

A FF

# **11:PROGRAM & VERIFY TIMER AND COUNTER FUNCTIONS**

#### **11.1:Blink LED'S**

**AIM**:WAP to blink LED'S Timer 0,mode1,initial value000H.

#### **HARDWARE REQUIREMENTS:**

- 1) PC
- 2) 8051 micro controller trainer kit
- 3) 3)RS 232 Connector
- 4) +5V Adaptor

#### **SOFTWARE REQUIREMENTS:-**

- 1) KEIL micro version
- 2) Flash magic software

#### **PROGRAM CODE:**

ORG 0000H AKR:MOV A,#00 MOV TMOD,#01 MOV TH0,#00 MOV TL0,#00 MOV P0,A SETB TR0 JNB TF0,\$ CLR TR0 CLR TF0 CPL A SJMP AKR END

**RESULT**: we observed that the LED'S are blinked using timer / counter..

#### **11.2 SUB TITLE:GENERATE THE SQUARE WAVE**

# AIM: WAP to generate the square wave (timer0,mode1,initial value 0000h) **HARDWARE REQUIREMENTS:**

- 1) PC
- 2) 8051 micro controller trainer kit
- 3) 3)RS 232 Connector
- 4) +5V Adaptor

#### **SOFTWARE REQUIREMENTS:-**

- 1) KEIL micro version
- 2) Flash magic software

#### **PROGRAM CODE:**

Program ORG 000H SETB P2.0 MOV TMOD,#01H K: MOV TH0,#00 MOV TL0,#00 SETB TR0 JNB TF0,\$ CLR TR0 CLR TF0 CPL P2.0 SJMP K END

**RESULT:**Amplitude =6v,frequency=3.8\*50m sec.We have observed the square wave using tmir/counter of 8051.

# **12:PROGRAM &VERIFY INTERRUPT HANDLING IN 8051.**

# **12.1:INTERRUPT HANDLING**.

**AIM**: WAP to transmit data serially data ECEA

# **HARDWARE REQUIREMENTS:**

- 1) PC
- 2) 8051 micro controller trainer kit
- 3) 3)RS 232 Connector
- 4) +5V Adaptor

# **SOFTWARE REQUIREMENTS:-**

- 1) KEIL micro version
- 2) Flash magic software

#### **PROGRAM CODE:**

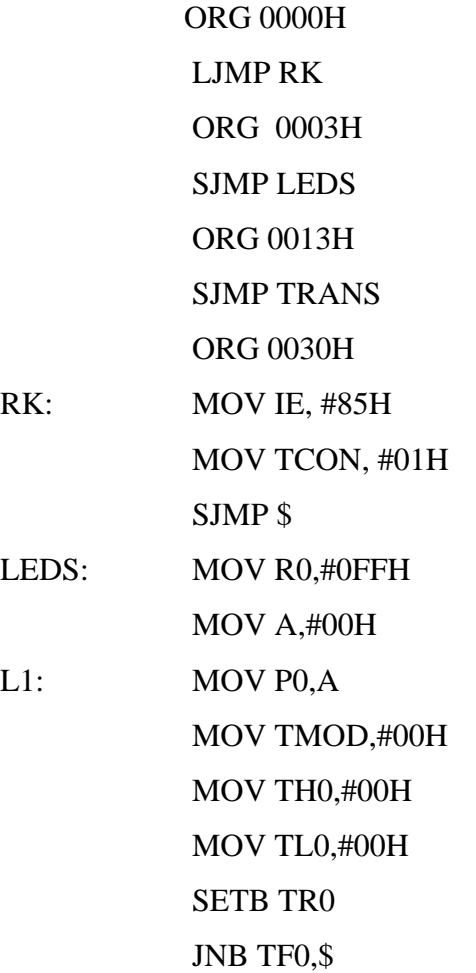

CLR TR0 CPL A DJNZ PR0,L1 RET1

- TRANS: MOV R1,#0AH MOV TMOD,#20H MOV TH1,#FDH MOV SCON,#40H CLR T1 SETB TR1
	- L2 MOV SBUF,# 'X' JNB T1,\$ CLR T1 DJNZ R1,L2 RET1

**RESULT**: VERIFIED THE FUNCTION OF INTERRUPT HANDLING IN 8051.

# **13 Program &verify UART operation in 8051.**

13.1:Transmit data serially.

**AIM**: WAP to transmit data serially data ECEA.

#### **HARDWARE REQUIREMENTS:**

- 1) PC
- 2) 8051 micro controller trainer kit
- 3) 3)RS 232 Connector
- 4) +5V Adaptor

#### **SOFTWARE REQUIREMENTS:-**

1) KEIL micro version

2) Flash magic software

#### **PROGRAM CODE:**

ORG 0000H

MOV TMOD,#20H

MOV TH1,30FDH

MOV SCON,#40H

CLR T1

 $RK$ 

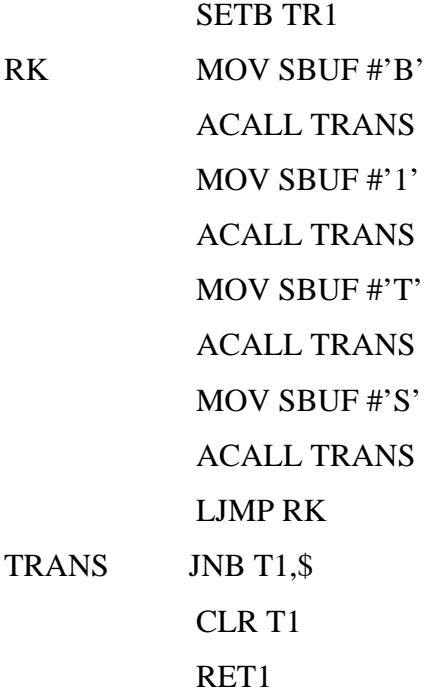

*Balaji Institute of Technology & Science, Narsampet*

END

**RESULT:**Verified the UART operation,transmtted the data serially.

#### **13.2) RECEIVE data serially.**

**AIM**:-W.A.P to RECEIVE data serially.

#### **HARDWARE REQUIREMENTS:**

- 1) PC
- 2) 8051 micro controller trainer kit
- 3) 3)RS 232 Connector
- 4) +5V Adaptor

#### **SOFTWARE REQUIREMENTS:-**

- 1) KEIL micro version
- 2) Flash magic software

#### **PROGRAM CODE:**

ORG 0000H MOV TMOD,#20H MOV TH1,#0FDH RK MOV SCON,#50H CLR R1 SETB TR1 JNB R1,\$ MOV A,SBUF MOV SBUF,A SJMP RK END

# **14: TITLE:COMMUNICATION BETWEEN 8051 MICRO CONTROLLER.**

#### **AIM:**

#### **HARDWARE REQUIREMENTS:**

- 1) PC
- 2) 8051 micro controller trainer kit
- 3) 3)RS 232 Connector
- 4) +5V Adaptor

KIT&PC serial communication

 $8051 > H$ 

HELP MENU

D Display data,program,internal,bit memory or registers

E Edit data,program,internal,bit memory or registers

S Single step from specified address ,press SP to terminate

G Execute the program till user break

B Set address till where the program is to be executed

C Clear break poits

F10 key followed by 4 key at the PC to uploaded data to a afile (DOS)

T Test the onboard peripherals

: Download afile from pc mem to the SDA-SI-MEL kit(DOS)

A Assembler

Z Disassembler

#### TEST FOR ONBOARD PERPHERALS

For SDA SI-MEL kit , following menu is displayed on pressing the option "T"

#### 8051>T

ALS- SDA SI-MEL kit Test monitor

1.Test internal Data RAM

2.Test external data Memory(U6)

3.Test external data Memory(U7)

4.8253 loop test

38

5.Test 8253

6.Exit

Select $(1-6)$ :

Suppose the user presses the key'1',following message is displayed if the internal data

RAM is OK.

Testing internal data Ram: pass

After displaying the message, is displayed once again waits for user to enter a key

EDITING MEMORY COMMAND:

8051>E

EDIT(R,B,M,P,D)..D-EXTERNAL DATA RAM

Enter STA address=0400

0400=7f:55 press 'N' key to go to the next address

 $0401 = D5:66$ 

0402=D3:77

0403=73:88

0404=6F:12

0405=CB:01

0406=A7:02 press 'p' key to the previous address

- 0407=6F:03
- 0408=7B:04
- 0409=29:05
- 040A=6F:06
- 040B73:07
- 040C=FF:08
- 040D=7D:09 press 'CR' key tohave same address
- 040E=09:09 press 'ESC' key to about the commad
- 39
- 8051>E

#### EDIT(R,B,M,D)..B-BITS

- Enter STA address=00
- $00=0:1$
- 01=0:1
- $02=0:0$
- 03=0:1
- 03=0:
- 03=1:
- $02=0$ :
- 8051>E
- EDIT(R,B,,P,D)…R-REGISTORS
- ACC=0:33
- PSW=00:44
- DPH=00:55
- DPL=00:00

8051>E

#### EDIT (R,B,M,P,D)..-P=PROGRAM CODE

8000=FF:78

8001=FF:10

8002=FF:79

8003=ff:20

8004=FF:7A

8005=FF:12

8007=FF:00

8008=FF:03

8009FF:0F

8051>E

EDIT (R,B,M,P,D)…-M-INTERNAL RAM

40

0000=00:12

0001=00:34

0002=00:00

DISPLAY COMMAND

8051>D

#### EDIT(R,B,M,P,D)..-EXTERNAL DATA RAM

Enter END address=040F

0500 55 66 77 88 12 01 02 03 05 06 07 08 09 04 D7

SETTING BREAK COMMAND:

8051>B

BR\_NO:R

BR\_ADD 0000

ERROR! ONLY A BREAKS ALLOWED

8051>B

BR\_N0:0

ERROR! BREAK NUMBERS MUST BE BETWEEN 1&8

CLEAR BREAK COMMAND:

8015>C

BR\_NO:A Clears all the break point set by the user

8051>C

BR\_NO:1Clears the break point number 1

41

PROGRAMMAE EXECUTION COMMAND:

8051>G

PROGRAM EXECUTION

ENTER START ADDRESS=8000

ACC PSW DPH DPL PCL SP B R0 R1 R2 R3 R4 R5 R6 R7 33 44 55 00 10 34 00 00

00 00 00 00

ASSEMBEL MEMORY COMMAND

 $8051 > A$ 

ENTER START ADDRESS=8000

DISASSEMBLE MEMORY COMMAND

 $8051 > Z$ 

42

**RESULT:**

# **15-WRITE A PROGRAM TO VERIFY LCD USING 8051**

#### **AIM:**-W.A.P to LCD

#### **HARDWARE REQUIREMENTS:**

- 1) PC
- 2) 8051 micro controller trainer kit
- 3) 3)RS 232 Connector
- 4) +5V Adaptor

#### **SOFTWARE REQUIREMENTS:-**

- 1) KEIL micro version
- 2) Flash magic software

#### **PROGRAM CODE:**

µOrg 000h;starting

Mov a,#38h,Intiliaze for two lines

acall command

acall delay

Mov a,#0ch;cursor on

acall command

acall delay

Mova,#01h;clear LCD

acall command

acall delay

Mov a,#06h; shift the cursor towards right

acall command

acall delay

Mov a,#80h; cursor at line 1

acall command

acall delay

Mov tmod, ,#20h; select the timer 1 with mode 2

Mov th1,#0fd; select the baudrate as 9600bps

Mov scon,#50h; intilize transmitter with mode 1

clr ri

Setb tr1; start the timer 1

Rk:jnbri,\$; wait for character

Mov a,sbuf,a

Acall data

Clr ri

Sjmp rk

#### **RESULT:**

#### **16.KEY BOARD INTERFACING WITH 8051**

# **AIM:**

#### **HARDWARE REQUIREMENTS:**

1.PC

2.8051 MC Trainer Kit 3.RS 232 Connector

4.+5V Adaptor

5.4X4 Matrix Keyboard

#### PROGRAM:

Keyboard subroutine. This program sends the ASCII code for pressed key to

p0.1;p1.0-p1.3 connected to rows p2.0-p2.3 connected to columns

MOV P2,#0FFH ;make p2 an input poart

K1:MOV P1,#0 ;ground all rows at once

MOV A, P2 ; Read all colensure all keys open

ANL A,#00001111b ;masked unused bits

CJNE A,#00001111B,K1;check til all keys released

K2:ACALL DELAY ;call 20ms delay

MOV A,P2;see if any key is pressed

ANL A,#00001111B;mask unused bits

CJIT A,#00001111B,OVER;key pressed, await closure

SJMP K2;check if key pressed

OVER:ACALL DELAY; wait 20m debounce time

MOV AP2;check key closure

- ANL A,#00001111B,OVER;key pressed ,fine row
- SJMP K2;if none,keep polling
- OVER1:MOV P1,#11111110B;ground row 0
- MOV A,P2;read all columns
- ANL A,#00001111B0;mask unused bits
- CJNE  $A$ ,#00001111B,ROW\_1; key row 0,fine the col.
- MOV A,P1,#11111110B;ground row 2
- MOV A,P2;read all columns
- ANL A,#00001111B;mask unused bits
- CJNE A,#00001111B,ROW\_1;key row 1 find the col.
- MOV P1,#11111011B ;ground row 2
- MOV A,P2;read all columns
- ANL A,#0000111B;mask unused bits
- CJNE A,#00001111B,ROW\_2key row 2,find the col.
- Mp1,#11110111B;ground row 3
- MOV A,P2; read all columns
- ANL A,#00001111B;mask unused bits
- CJNE A,#00001111B,ROW;key row 3,find the col.
- LJMP K2

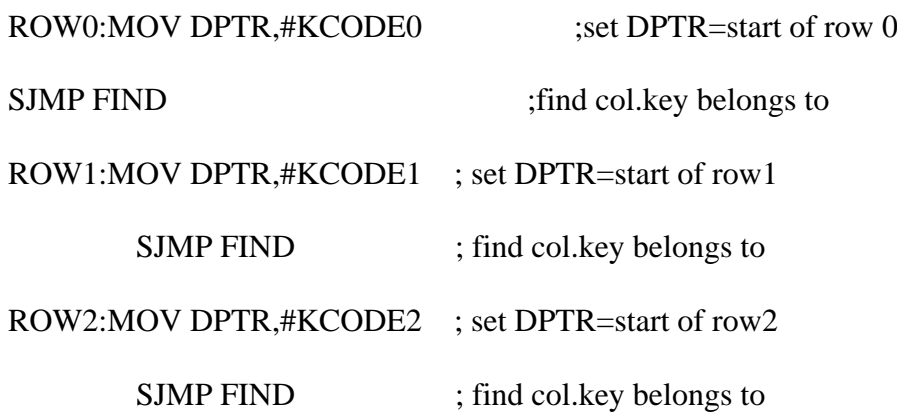

ROW3:MOV DPTR,#KCODE3 ; set DPTR=start of row3

FIND:RRC A ; if any CY bit is low

JNC MATCH ;if zero,get the ASCII code

INC DPTR ;point to next col.Address

SJMP FIND ; keep searching

 $MATCH:CLR, A$  ;set  $A=(match if found)$ 

MOVC A,@+DTPR; get ASCII code from table

MOV P0,A;display pressed key

LJMP K1

ASCII LOOK-UP TABLE FOR EACH ROW

ORG 300H

KCODE0:DB'0','1','2','3,' ;ROW 0

KCODE1:DB '4','5','6','7' ; ROW 1

KCODE2:DB '8','9','A','B' ;ROW 2

KCODE3:DB 'C','D','E','F' ;ROW 3

END

END

# **17 )Data transfer from peripheral to memory through DMA**

# **controller 8257**

**AIM**: To interface DMA Controller 8257 with 8086,for moving 2KB of

data from a peripheral device to memory.

# **REQUIREMENTS:**

SOFTWARE: TERM 86E or WIN 86E

HARDWARE: Personal computer

RS-232C

FRC cable

+5V adaptor

ESA 86/88 kit

DMA kit

# **PROGRAM :**

MOV AX,DATA; initialize data segment

MOV DS,AX;

MOV AX,DMAH; load DMA address register with lower

byte of DMA address

OUT 80H,AX;

MOV AX,DMAH; load byte of DMA address register of

channel 0

OUT 80H,AX;

MOV AX,TCH; load higher byte TC register

OUT 81H,AX;

MOV AX,MSR; MODE SET Register initialization,

;The F/L flip flap is assumed to be cleared

OUT 88H,AX;

MOV AH,4CH;

Latch segment address on A16-A19

INT 21H; externally,i.e.0010(2H) and wait for the DMA

request

; after the request is serviced the

;CPU may continue the execution

Input :

MSR: Mode set register content 4141H

DMAL: DMA address lower byte 0000h

DMAH: Terminal count higher byte 5050H

TCL: Terminal count byte FFFFH

TCH: Terminal count higher byte 4747H

**RESULT:**